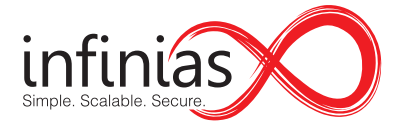

# **S-SVR32-IMS-A Server Quick Start Guide**

## **IP Access Control Management Systems**

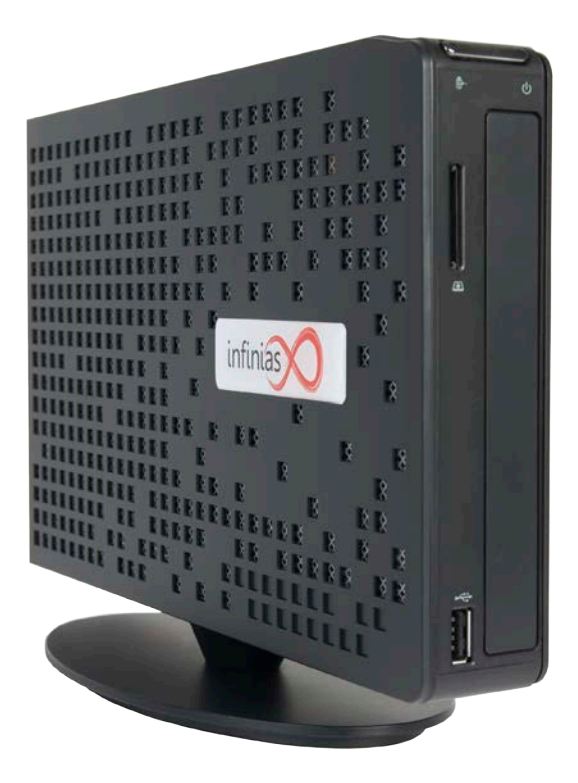

This guide provides setup instructions for your infinias server. Save this document for future reference. For more information, contact infinias support at: 866.496.5783 Toll Free • support@infinias.com

## **www.infinias.com IN\_S-SVR32\_H4\_SQ**

**1/20/2014**

## **1. Getting Started**

### Unpacking the contents

The following are included with your system. Inspect these and the other system components while unpacking.

- Quick Start Guide
- Server and documentation
- Server Activation License card(s) (for use when starting your server)
- Intelli-M® Access DVD
- Microsoft® Windows 7 Professional DVD
- Example access cards
- Hex security key Allen wrench
- External Power Supply

## Choose a proper location

Select a location for the server that meets the following requirements.

**Notice**: Excessive heat can shorten the life of electronics.

- Adequate ventilation to avoid excessive heat (climatecontrolled environment)
- Uninterrupted Power Supply (UPS)
- Moisture-free environment
- A place away from direct sunlight
- An area with minimal dust or debris

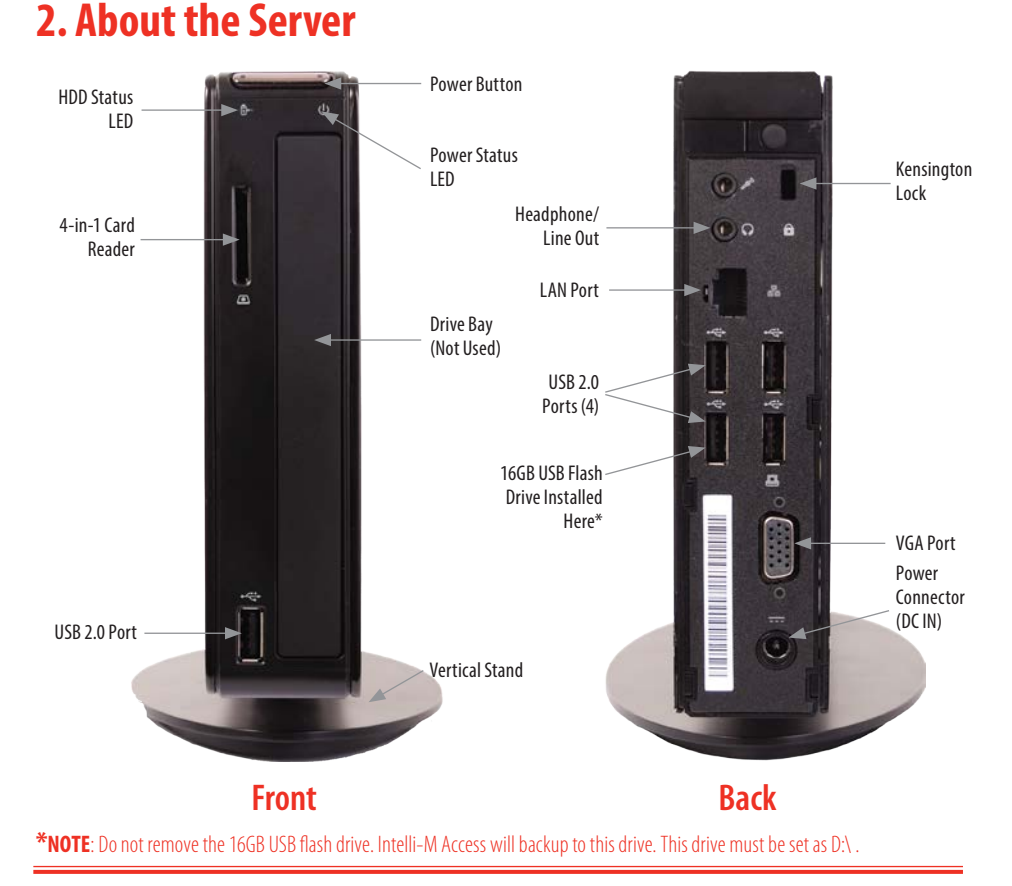

### **www.infinias.com**

# **3. Setting Up Your Server**

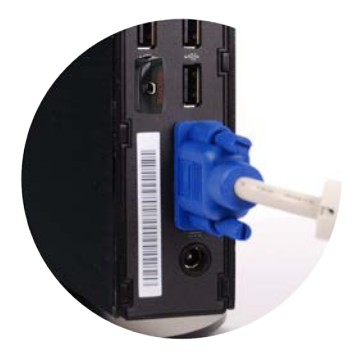

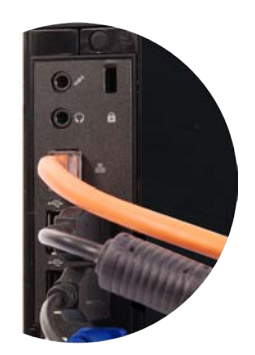

5. Power on the computer and monitor. 6. Setup the server.

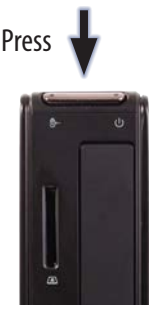

1. Connect your monitor to the VGA port. 2. Connect your keyboard and mouse. You can use any of the available USB ports.

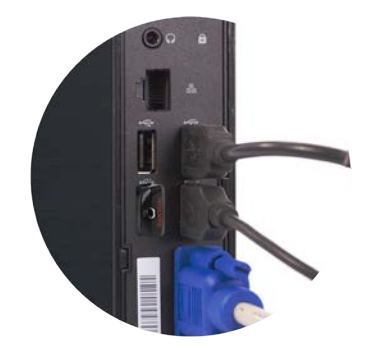

3. Connect the network cable. 4. Connect the power adapter to the computer, then plug it into a standard 120 VAC outlet.

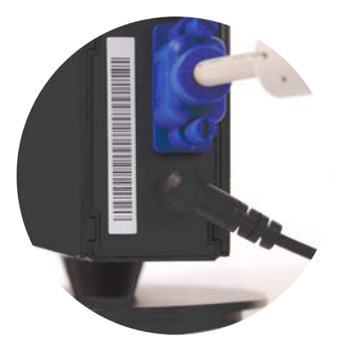

**Press Community Community Community** Login to the system using the following credentials. Please **Press** Community Community Community Community Community Community Community Community Community Community Community Commun

**Windows 7 Professional login:**  Login username: **infiniasAdmin** Login password: **1nf!nIas**

## **www.infinias.com**

## **GETTING THE MOST OUT OF YOUR SERVER**

#### **2 YEAR WARRANTY**

The server hardware comes with a 2 year return to infinias warranty. For support, please contact infinias in the USA at 866-496-5783.

#### **CUSTOMER SUPPORT**

For all software and operating system questions, contact infinias support at 866-496-578. For questions about installation please contact your dealer/systems integrator.

#### **AUTOMATIC BENEFITS**

The S-SVR32-IMS-A server will back up the Intelli-M Access databases nightly to the local drive in D:\. Files in this folder should be copied to another computer or to removable storage on a regular basis.

#### **SERVER SYSTEM FEATURES**

- Intel® Atom™ processor D525 (dual core)
- 2GB memory
- 500GB hard disk drive
- 16GB USB flash drive for non-volatile storage
- 10/100/1000BASE-T LAN
- Desktop or VESA Mount (with additional purchase of VESA mounting bracket contact infinias sales)
- Microsoft Windows 7 Professional
- Intelli-M Access Essentials installed and licensed
- Database and key files automatically backed up
- Automatic event archiving

#### **ADDITIONAL SYSTEM INFORMATION**

#### • **LOGGING IN - Connecting to Intelli-M Access:**

From this computer: **http://localhost/intellim**

From another computer: **http://***<ipaddress>***/intellim http://***<machinename>***/intellim** where *<ipaddress>* and *<machinename>* are the IP address and name of this server

• **Intelli-M Access:** 

Username: **admin** Password: **admin**

• **Database management:** 

System administrator username: **sa** System administrator password: **1nf!nIas** *Server Activation License card*

*(used during initial system startup)*

**Copyright © 2014 Infinias, Inc. • Indianapolis, IN** 

866.496.5783 Toll Free • support@infinias.com • www.infinias.com

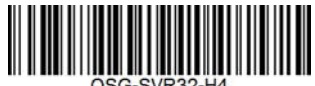

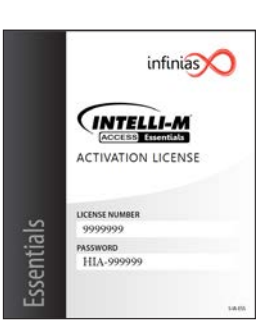